# Tournament Jump Screen

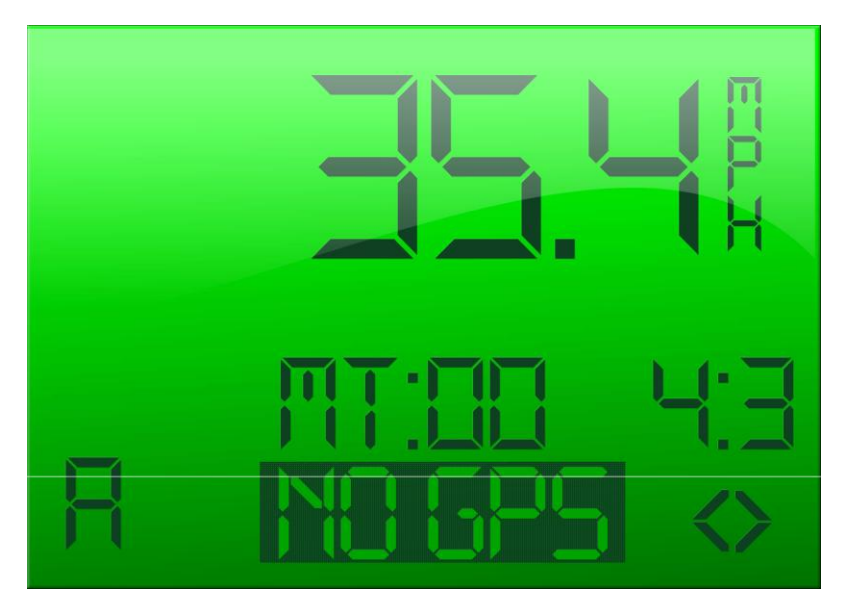

# The Tournament Jump Screen has the following information

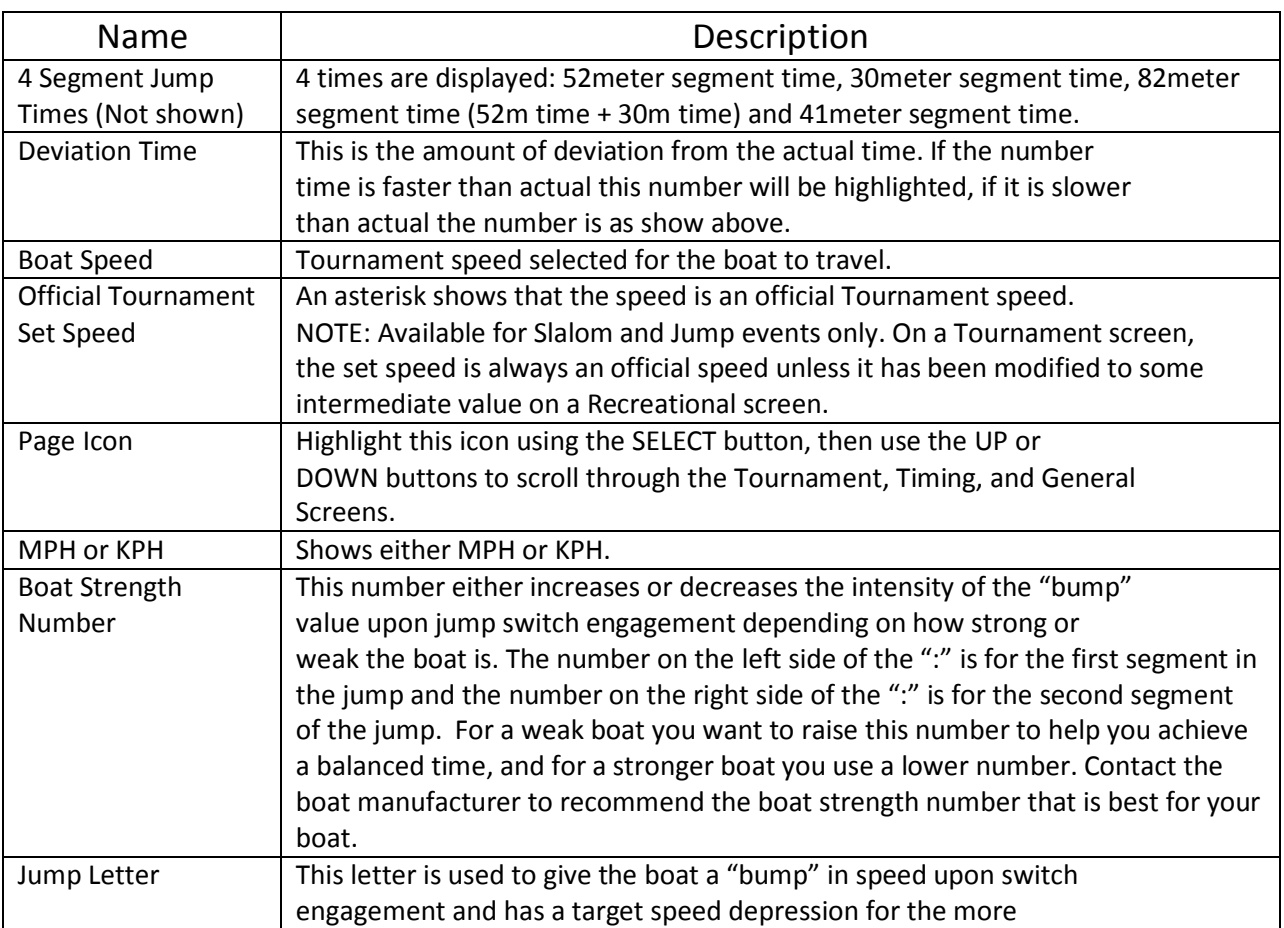

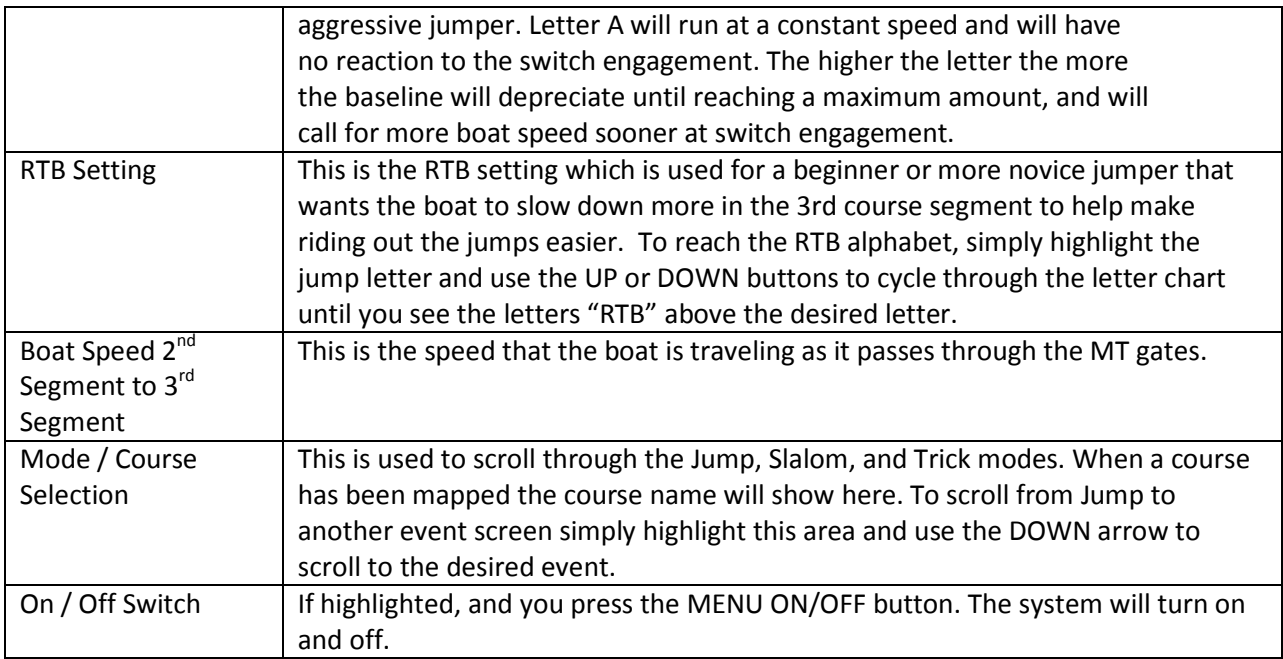

# Abort Key

If at any time you would like to cancel or abort the jump program after it has recognized and entered a jump course, press the UP button to cancel the jump course initiation. The driver can press the UP button and the skier will only get counter cut gas rather than to the ramp gas.

### Set Boat Speed

1. From the Tournament screen, TAP SELECT button to highlight the Set Speed. The Set Speed is highlighted.

2. To change the speed,

TAP UP button to increase the speed TAP DOWN button to decrease the speed

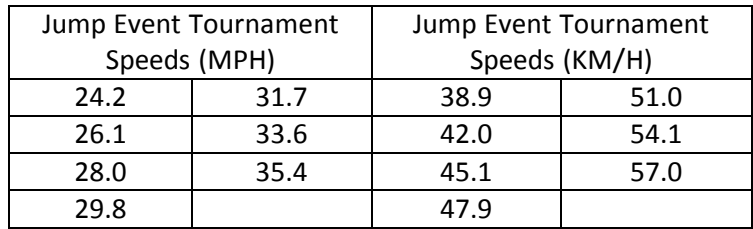

Zero Off scrolls through the available tournament set speeds.

#### Select a Jump Letter

A Skier Pull Type is the level of "pull" felt by the skier as the boat adjusts to maintain the set speed.

> 1. From the Tournament Jump screen, TAP SELECT to highlight the Jump Letter.

2. TAP UP or DOWN buttons to cycle through the letter chart until you see the desired letter.

See the Set, Jump Letter Select section for more information about the Jump Letter. RTB is used for a beginner or more novice jumper that wants the boat to slow down more in the 3 $^{\text{rd}}$  course segment to help make riding out the jumps easier.

#### View Timing Recap Screen

After you have driven the course, you can view the Timing Recap screen. The Timing

Recap screen tracks the time the boat drove past the start and end buoys.

1. From the Tournament screen, TAP SELECT button to highlight the Page Icon .

2. TAP UP button and scroll to the Timing Recap screen. The Timing Recap screen for Jump is displayed.

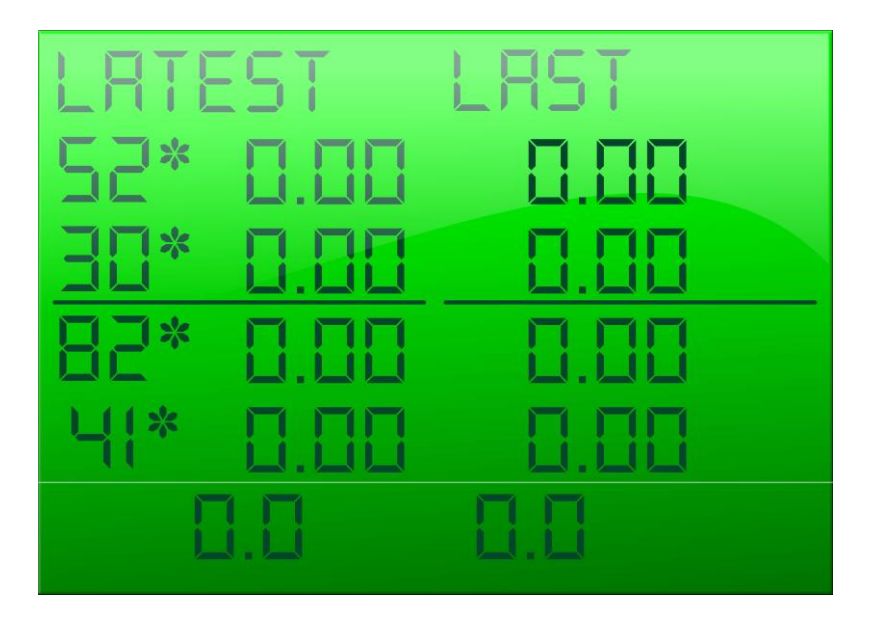

NOTE: The time at the bottom of the Latest column automatically moves over to the Historical Last column (column on the right) when the Latest column is full and another time is captured.